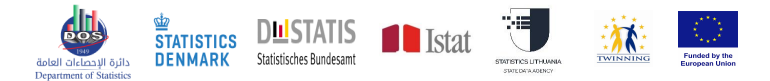

#### **EU Twinning Project JO 21 ENI ST 01 22**

#### **Component 2:**

#### **Methodology for producing Small Area Statistics**

**Strengthening the capacity of Jordan's Department of Statistics in terms of compilation, analysis and reporting of statistical data in line with International and European best practices.**

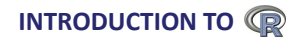

**Tomas Rudys, Statistics Lithuania. State Data Agency 12-16 February 2023, Amman, Hashemite Kingdom of Jordan**

### **Outline**

- ▶ What is R (and CRAN)?
- $\triangleright$  Installing Base R (console, first script)
- ▶ R GUI (RStudio introduction)
- $\triangleright$  GSBPM and available R modules and libraries
- ▶ Introduction to R
- $\triangleright$  Getting data into R and outputting results
- ▶ Reading. Conferences
- $\blacktriangleright$  Useful to know

#### Are You ready?

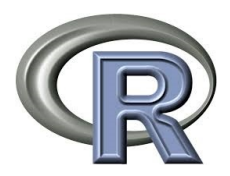

You ready?

### What is R?

- ▶ **R** is a **free** language and environment for statistical computing and graphics.
- ▶ It is **object-oriented** programming language.
- ▶ **Designed by:** Ross Ihaka and Robert Gentleman.
- ▶ **First appeared:** August 1993; 28 years ago
- ▶ **Developers:** R Core Team.
- ▶ **Operating systems:** Windows, Linux, MacOS.
- ▶ R's capabilities are extended through user-created **packages**, which offer statistical techniques, graphical devices, import/export, reporting (RMarkdown, knitr), etc.
- ▶ Webpage: **<https://www.r-project.org/>**

### CRAN

- ▶ **The Comprehensive R Archive Network (CRAN)** is R's central software repository, supported by the R Foundation.
- ▶ It contains an archive of the latest and previous versions of the R distribution, documentation, and contributed **R packages**.
- ▶ CRAN: **<https://cran.r-project.org/>**
- ▶ CRAN Mirrors: **<https://cran.r-project.org/mirrors.html>**

# Installing Base R

- ▶ Go to the R Project for Statistical Computing webpage: **<https://www.r-project.org/>**
- ▶ Find link to CRAN and choose your preferred **CRAN mirror**
- ▶ Press **Download R for Windows**
- ▶ Choose **base** for base R installation
- ▶ Choose **Download R 4.2.2 for Windows**

OR

- ▶ Go directly to CRAN webpage **<https://cran.r-project.org/index.html>**
- ▶ Press **Download R for Windows**
- ▶ Choose **base** for base R installation
- ▶ Choose **Download R 4.2.2 for Windows**

The R \*.exe file for installation will be downloaded to your computer (eg. R-4.2.2-win.exe)

# R console (first script example)

RGui (64-bit)

Failas Redaguoti Perziūreti Kita Paketai Windows Pagalba

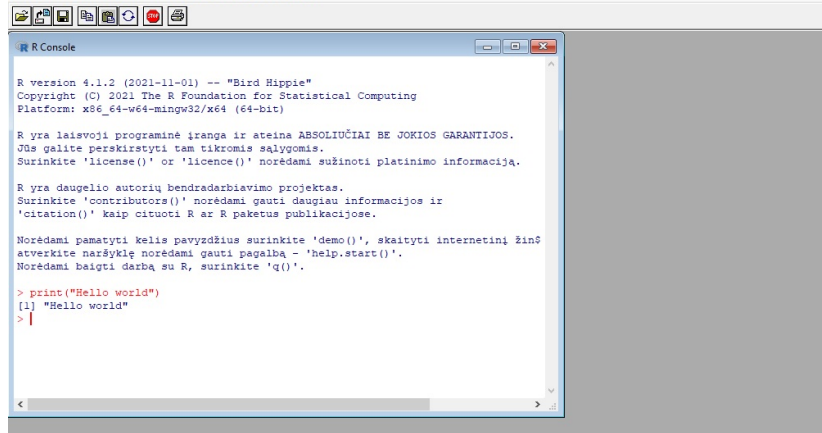

# R graphical user interface (GUI)

#### ▶ **RStudio**

- ▶ Rattle
- ▶ StatET for R
- ▶ RKWard
- ▶ JGR
- ▶ **R Commander** (package Rcmdr)
- ▶ Deducer
- ▶ JASP
- ▶ Tinn-R
- ▶ BlueSky Statistics

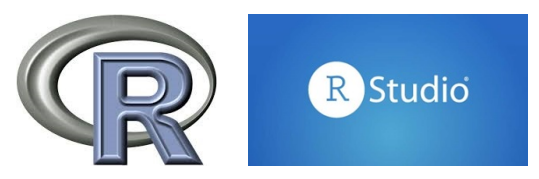

# Different RStudio versions

There are two versions of RStudio:

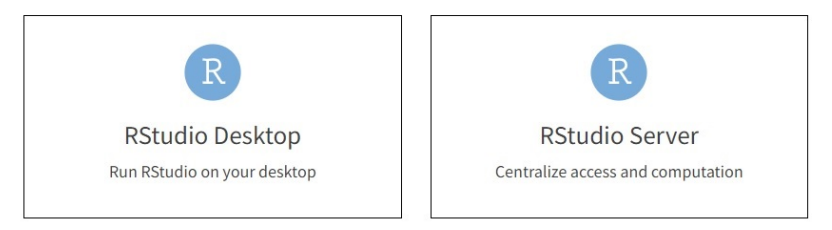

### RStudio installation

#### ▶ **RStudio**: **<https://posit.co/>**

- ▶ Products -> RStudio IDE -> Download RStudio
- ▶ Find RStudio Desktop
- ▶ Download RStudio
- ▶ Two steps:
	- 1. Download and install R (if you don't have it)
	- 2. Install Rstudio: press Download RStudio desktop for windows

The RStudio \*.exe file for installation will be downloaded to your computer (eg. RStudio-2022.12.0-353.exe)

#### RStudio

#### **O** RStudio

#### $-$  0  $\times$

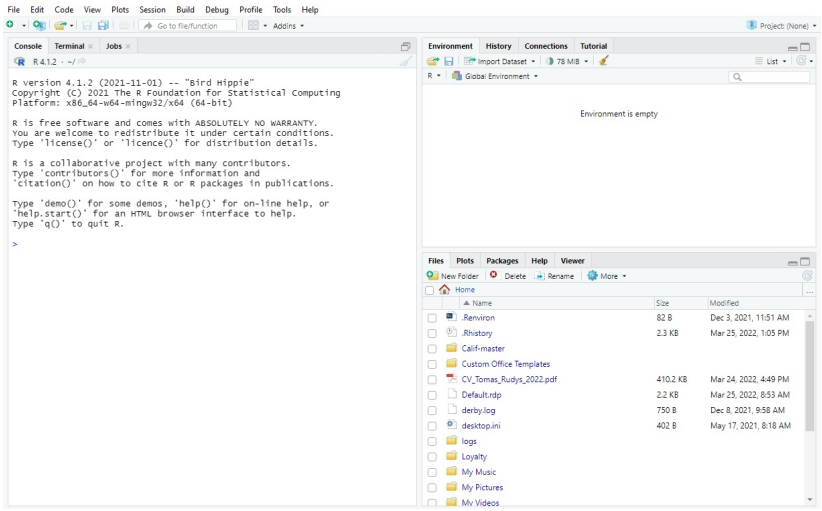

## RStudio Cheatsheets

<https://posit.co/wp-content/uploads/2022/10/rstudio-ide-1.pdf>

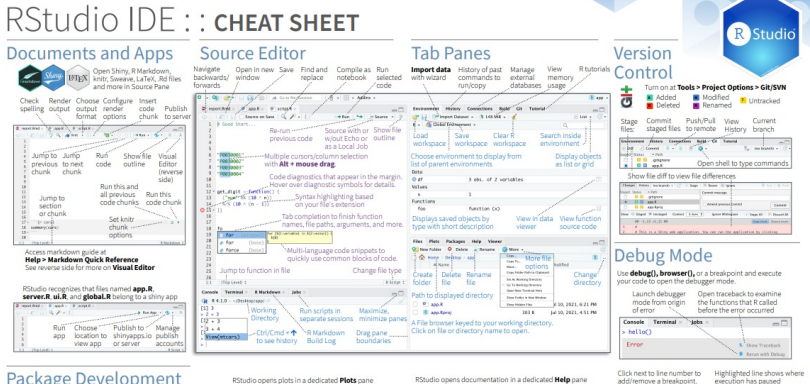

#### Package Development

reate a new package with File > New Project > New Directory > R Package Enable roxygen documentation with<br>Tools > Project Options > Build Tools

#### Roxygen guide at Help > Roxygen Quick Reference

See package information in the Build Tab

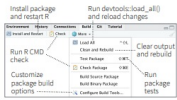

#### RStudio opens plots in a dedicated Plots page they fechase Mds. Viene Phone Steert - O. J. **Louis** Country France Delete Delete Navinate recent plots window plot  $nint$ all plots

#### RStudio opens documentation in a dedicated Help pane

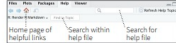

Viewer pane displays HTML content, such as Shiny anns BMarkdown reports, and interactive visualizations. **Glas Pars Packages Help Viewer** 

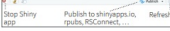

#### Viewf<data>I coens spreadsheet like view of data set

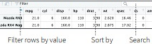

Avere per  $-$ The Secretary Run commands in Examine variables Select function environment where in executing in traceback to execution has paused environment debug

<u> La mari</u>

'n

<u>i kewiselani u silanet</u>

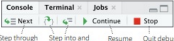

name - per destroyer<br>Marie - per destroyer - peper - pe

The tracking of the

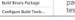

#### GUI Package manager lists every installed package

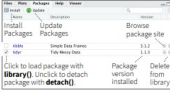

RStudio: an introduction

**Live demo**

# GSBPM and R

Awesome official statistics software (Olav ten Bosch): **[https://github.com/SNStatComp/awesome-official](https://github.com/SNStatComp/awesome-official-statistics-software)[statistics-software](https://github.com/SNStatComp/awesome-official-statistics-software)**

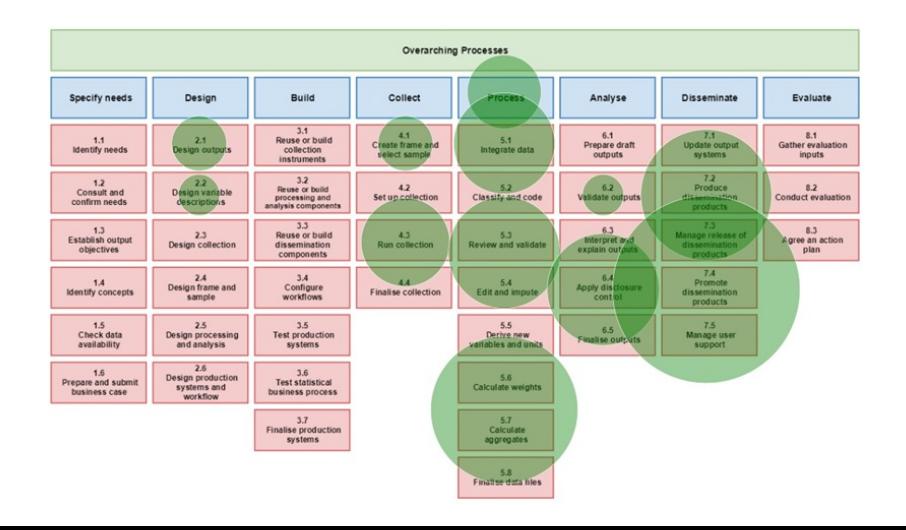

## GSBPM and R

Not just R packages!!!

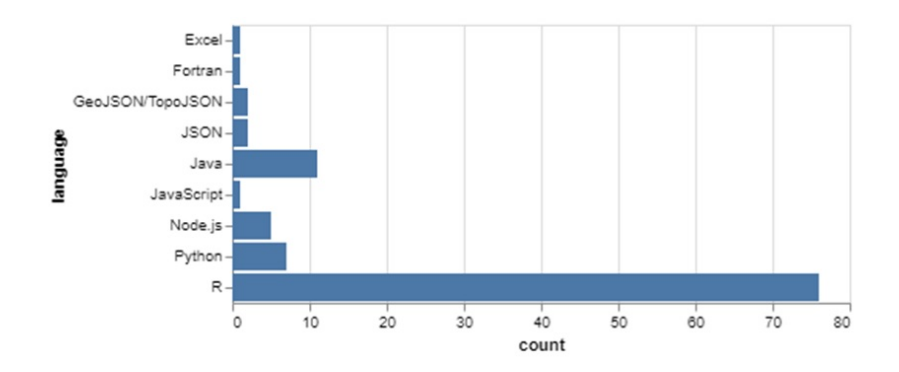

#### CRAN task views

- ▶ The "Task Views" page (subject list) on the CRAN website lists a wide range of tasks (in fields such as Finance, Genetics, High Performance Computing, Machine Learning, Medical Imaging, Oficial statistics) for which R packages are available.
- ▶ Link: **<https://cran.r-project.org/web/views/>**

CRAN Task View: Official Statistics & Survey Statistics

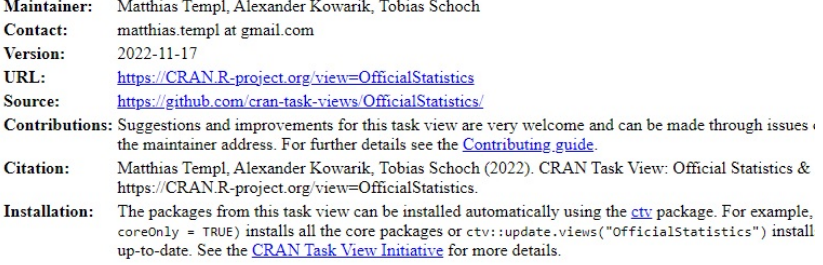

This CRAN Task View contains a list of packages with methods typically used in official statistics and survey statistic than one of the topics listed below. Therefore, this list is not a strict categorization and packages may be listed more the

The task view is split into several parts

## R packages

▶ **R packages** are extensions to the R statistical programming language. R packages contain code, data, and documentation in a standardised collection format that can be installed by users of R, typically via a centralised software repository such as CRAN.

#### ▶ **<https://cran.r-project.org/index.html>** -> **Packages**

- ▶ Currently, the CRAN package repository features **19144** available packages.
- ▶ Available Packages: **[https://cran.r-project.org/web/packag](https://cran.r-project.org/web/packages/available_packages_by_name.html) [es/available\\_packages\\_by\\_name.html](https://cran.r-project.org/web/packages/available_packages_by_name.html)**
- ▶ Every package has its own webpage: **[https://cran.r](https://cran.r-project.org/web/packages/sae/index.html)[project.org/web/packages/sae/index.html](https://cran.r-project.org/web/packages/sae/index.html)**

```
R packages (instalation)
```
 $\blacktriangleright$  Install R package with function **install.packages("name\_of\_the\_package")** in your R script:

install.packages("sae")

- ▶ In RStudio use the tab **Packages** -> **Install**. The window for installation will appear.
- $\triangleright$  Or install from downloaded file.

# R packages (loading)

▶ Once installed R packages have **to be loaded into the session** to be used.

library(xyz)

The **library()** by default returns an error if the requested package does not exist.

require(xyz)

The **require()** is designed to be used inside functions as it gives a warning message and returns a logical value say, FALSE if the requested package is not found and TRUE if the package is loaded.

## R packages (loading example)

library(sae)

- ## Įkeliamas reikalingas paketas: MASS
- ## Ikeliamas reikalingas paketas: lme4
- ## Ikeliamas reikalingas paketas: Matrix

R packages (example of using package functions)

*# Load data set with synthetic income data for provinces (domains)* data(incomedata)

*# Load population sizes of provinces* data(sizeprov)

# Compute Horvitz-Thompson direct estimator of mean income *# province under random sampling without replacement within each province.* result1  $\leq$  direct(y=income, dom=prov, sweight=weight, domsize=sizeprov[,2:3], data=incomedata) head(result1)

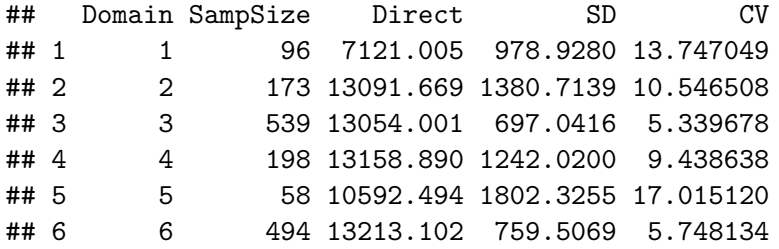

## Working with R packages

▶ The **pacman** package provides a function to automatically install a package if it is not available locally. In addition to CRAN it also tries to install from Bioconductor.

```
#install.packages("pacman")
library(pacman)
p_load("survey", "sampling", "ggplot3")
```
## Warning: package 'ggplot3' is not available for this ver ##  $\#$ # A version of this package for your version of R might be ## see the ideas at ## https://cran.r-project.org/doc/manuals/r-patched/R-admin ## Warning: nepavyko pasiekti saugyklos http://www.stats.ox. ## nepavyko atverti URL 'http://www.stats.ox.ac.uk/pub/R ## Warning: 'BiocManager' not available. Could not check I ## ## Please use `install.packages('BiocManager')` and then re

### R tools outside CRAN

**REGENESEES** (R EVOLVED GENERALISED SOFTWARE FOR SAMPLING ESTIMATES AND ERRORS IN SURVEYS) BY ISTAT (Diego Zardetto).

- ▶ **[https://www.istat.it/en/methods-and-tools/methods](https://www.istat.it/en/methods-and-tools/methods-and-it-tools/process/processing-tools/regenesees)[and-it-tools/process/processing-tools/regenesees](https://www.istat.it/en/methods-and-tools/methods-and-it-tools/process/processing-tools/regenesees)**
- ▶ webpage: **<https://diegozardetto.github.io/ReGenesees/>**
- ▶ Main Statistical Functions:
	- ▶ Complex Sampling Designs
	- $\blacktriangleright$  Calibration
	- ▶ Basic Estimators
	- ▶ Variance Estimation
	- ▶ Estimates and Sampling Errors (standard error, variance, coefficient of variation, confidence interval, design effect)
	- ▶ Estimates and Sampling Errors for Complex Estimators

### R tools outside CRAN

**ReGenesees.GUI** provides a Graphical User Interface for the ReGenesees package, based on tcltk. - It has been developed for users who might prefer to interact with ReGenesees through a user-friendly mouse-click graphical interface (rather than through R's command line).

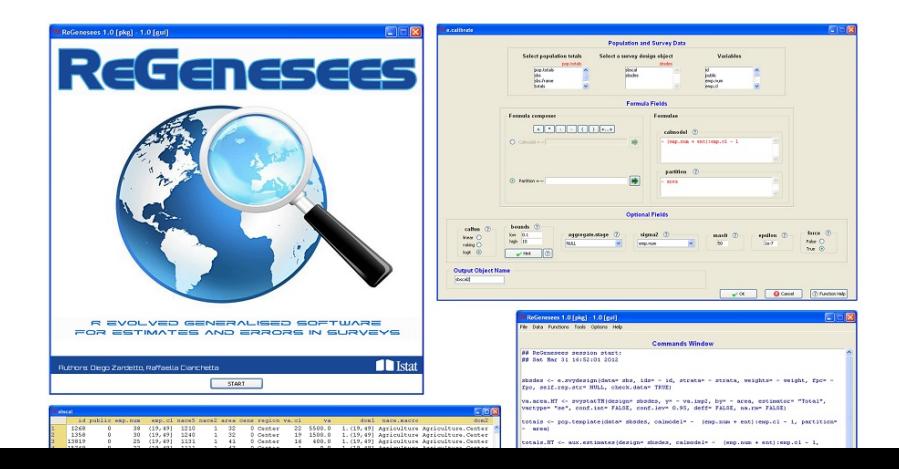

**Calif** - Calibration of weights of statistical surveys.

- $\blacktriangleright$  It is a Shiny web app for calibration of weights of statistical surveys prepared by Statistical Office of the Slovak Republic.
- ▶ **<https://tinyurl.com/ywxy78rv>**
- ▶ GitHub Repository: **<https://github.com/SO-SR/Calif>**

### R tools outside CRAN

Calif 4.0

Calibration

Data

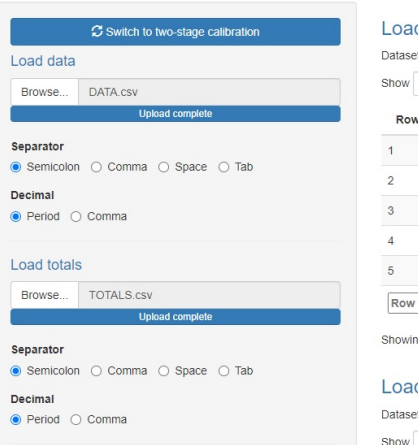

#### ded data

et with 3648 rows and 17 columns

 $5 \times$  entries

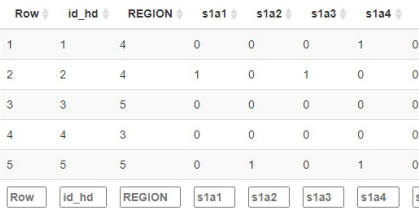

ng 1 to 5 of 3,648 entries

#### ded totals

et with 6 rows and 18 columns

 $5 \times$  entries

**["An Introduction to R"](https://cran.r-project.org/doc/manuals/r-release/R-intro.pdf)** by W. N. Venables, D. M. Smith and the R Core Team.

 $\triangleright$  Getting help with functions and features help(mean)

An alternative is

?mean

In RStudio use Help Tab.

- ▶ R commands **are case sensitive**
- $a = 5$
- $A = 2$
- a + A
- ## [1] 7
	- ▶ Comments
- *# This is comment*
	- ▶ Commands are separated either by a semi-colon (';'), or by a newline.

 $a = 5$ ;  $A = 2$ 

- a; A
- ## [1] 5

#### ## [1] 2

#### $\blacktriangleright$  The entities that R creates and manipulates are known as **objects**.

These may be variables, arrays of numbers, character strings, functions, or more general structures built from such components.

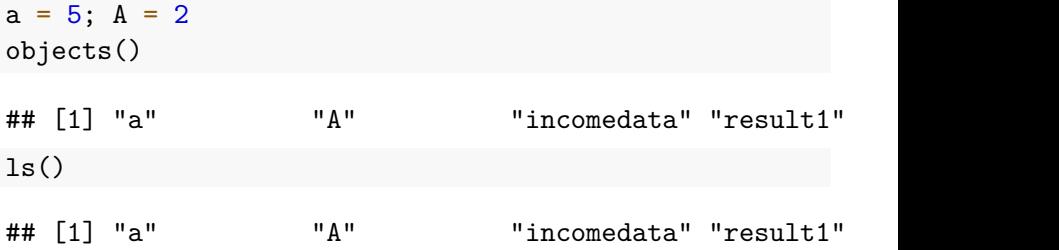

▶ To remove objects the function **rm** is available:  $a = 5$ ;  $A = 2$  $ls()$ ## [1] "a" "A" "incomedata" "result1" rm(a)  $ls()$ ## [1] "A" "incomedata" "result1" "sizeprov" ▶ remove all objects:  $rm(iist = ls())$  $ls()$ 

## character(0)

▶ If commands are stored in an external file, say **script\_1.R** and **script\_2.R**:

source("C:\\Users\\TomasR\\Desktop\\Jordan\\R\_intro\\scription

## [1] 5 ## [1] 2

source("C:\\Users\\TomasR\\Desktop\\Jordan\\R\_intro\\scripty

## [1] 7

- $\triangleright$  Set working directory setwd()
- $\triangleright$  Get working directory getwd()

```
setwd("C:\\Users\\TomasR\\Desktop\\Jordan\\R_intro")
getwd()
```
## [1] "C:/Users/TomasR/Desktop/Jordan/R\_intro"

```
source("script_1.R")
```
## [1] 5

```
## [1] 2
```

```
source("script_2.R")
```
## [1] 7

▶ **Recommendation:** in RStudio good practice to work by creating R projects

- $\blacktriangleright$  R operates on named data structures. The simplest such structure is the numeric vector.
- ▶ Assignment operators:  $\lt$  usualy = works also

▶ Assignment: use function **c()** or **assign()**

```
x \leftarrow c(1, 2, 3, 4, 5)
```
x

## [1] 1 2 3 4 5

 $c(1, 2, 3, 4, 5) \rightarrow x$ 

x

## [1] 1 2 3 4 5

```
assign("x", c(1, 2, 3, 4, 5))x
## [1] 1 2 3 4 5
y = c(x, 0, x)y
## [1] 1 2 3 4 5 0 1 2 3 4 5
# arithmetic: +, -, *, / and ˆ
v = 2*x + 1v
## [1] 3 5 7 9 11
v1 = x + vv1
## [1] 4 7 10 13 16
```
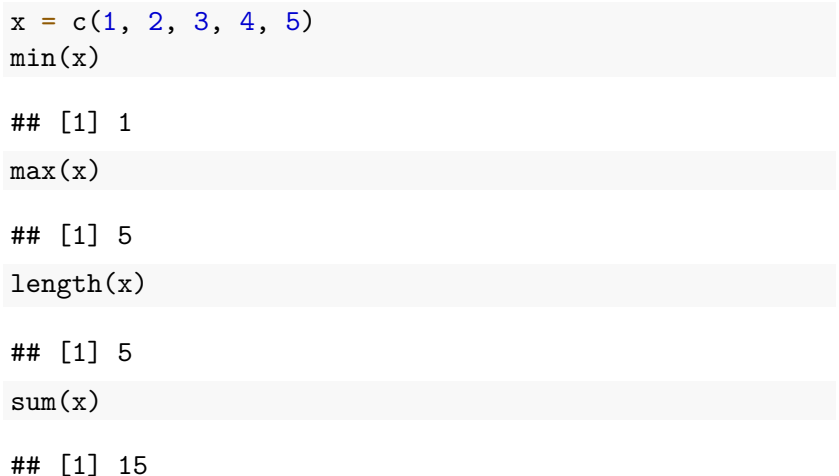

```
x = c(1, 2, 3, 4, 5)# sum(x)/length(x)
mean(x)
```
## [1] 3

```
# sum((x-mean(x))ˆ2)/(length(x)-1)
var(x)
```
## [1] 2.5

 $x = c(2, 1, 3, 5, 4)$  $sort(x)$ 

## [1] 1 2 3 4 5
#### ▶ Generating regular sequences

*# seq(1,10), seq(from=1, to=10) and seq(to=10, from=1)*  $seq(1:10)$ 

## [1] 1 2 3 4 5 6 7 8 9 10

seq $(-2, 2, by= .5)$ 

 $\#$   $\#$   $\left[$  1  $\right]$  -2.0 -1.5 -1.0 -0.5 0.0 0.5 1.0 1.5 2.0 seq(length=10, from=-2, by=.5)

## [1] -2.0 -1.5 -1.0 -0.5 0.0 0.5 1.0 1.5 2.0 2.5

```
▶ Generating regular sequences
x = c(2, 3)rep(x, times=3)
## [1] 2 3 2 3 2 3
```
 $rep(x, each=3)$ 

## [1] 2 2 2 3 3 3

▶ Logical vectors are generated by conditions:

```
x = c(5, 6, 7, 2, 3, 7)log_v = x > 5log_v
```
## [1] FALSE TRUE TRUE FALSE FALSE TRUE

The logical operators are  $\lt, \lt=, \gt, \gt=, ==$  for exact equality and  $!=$  for inequality.

If c1 and c2 are logical expressions:

\n- $$
c1 & c2
$$
 is their intersection ("and")
\n- $c1 \mid c2$  is their union ("or")
\n- $c1 \mid c2$  is the negation of  $c1$
\n- $x = c(5, 6, 7, 2, 3, 7)$
\n- $c1 = x == 7$
\n- $c2 = x \leq 2$
\n- $log_v = c1 \mid c2$
\n

## [1] FALSE FALSE TRUE TRUE FALSE TRUE

▶ Missing values. ▶ NA - "not available" or a "missing value"  $z = c(1:3, NA, 4, NA)$ z ## [1] 1 2 3 NA 4 NA  $ind = is .na(z)$ ind

## [1] FALSE FALSE FALSE TRUE FALSE TRUE

▶ **NaN** - Not a Number

0/0

## [1] NaN

Inf - Inf

## [1] NaN

- ▶ Missing values.
- ▶ **NaN** Not a Number

 $z = c(1, 2, NA, 0/0, 0/0, Inf - Inf)$ 

z

## [1] 1 2 NA NaN NaN NaN

is.na(z)

## [1] FALSE FALSE TRUE TRUE TRUE TRUE  $is$ .nan $(z)$ 

## [1] FALSE FALSE FALSE TRUE TRUE TRUE

```
▶ Character vectors
v = c("a", "b", "c")v
## [1] "a" "b" "c"
labs = paste(c("X"), 1:5, sep="")
labs
```
## [1] "X1" "X2" "X3" "X4" "X5"

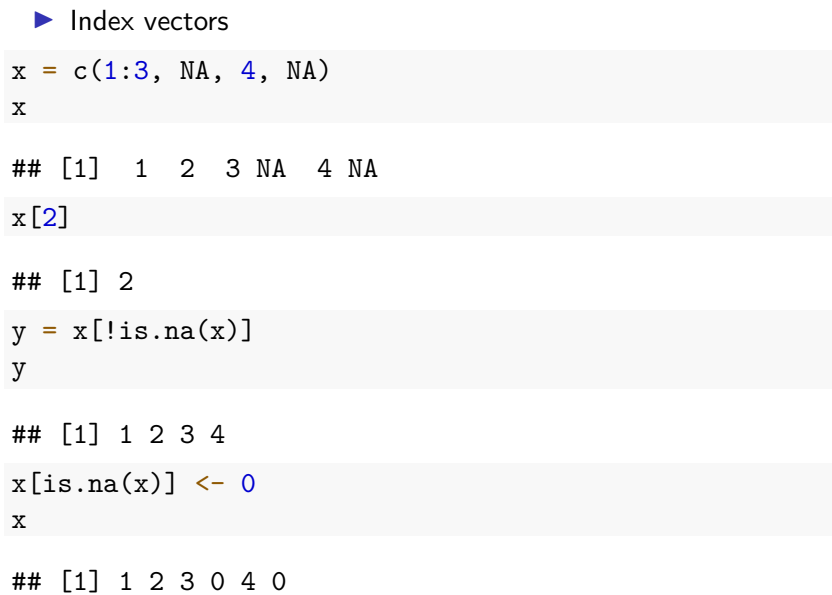

Other types of objects:

- ▶ **matrices** or more generally **arrays** are multi-dimensional generalizations of vectors
- ▶ **factors** provide compact ways to handle categorical data
- ▶ **lists** are a general form of vector in which the various elements need not be of the same type, and are often themselves vectors or lists
- ▶ **data frames** are matrix-like structures, in which the columns can be of different types
- ▶ **functions** are themselves objects in R which can be stored in the project's workspace

R objects modes: numeric, complex, logical, character and raw

 $z = c(0:9); z$ 

## [1] 0 1 2 3 4 5 6 7 8 9

 $mode(z)$ 

## [1] "numeric"

digits =  $as.daracter(z)$ ; digits

## [1] "0" "1" "2" "3" "4" "5" "6" "7" "8" "9" mode(digits)

## [1] "character"

d = as.integer(digits) mode(d)

## [1] "numeric"

A factor is a vector object used to specify a discrete classification (grouping) of the components.

```
nace = c("4929","8610","8610","5010","7512","5012","5010")
nace fac = factor(nace)nace fac
```
## [1] 4929 8610 8610 5010 7512 5012 5010 ## Levels: 4929 5010 5012 7512 8610

levels(nace\_fac)

## [1] "4929" "5010" "5012" "7512" "8610"

 $x \leftarrow \text{array}(1:20, \text{dim=c}(4,5)); x$ 

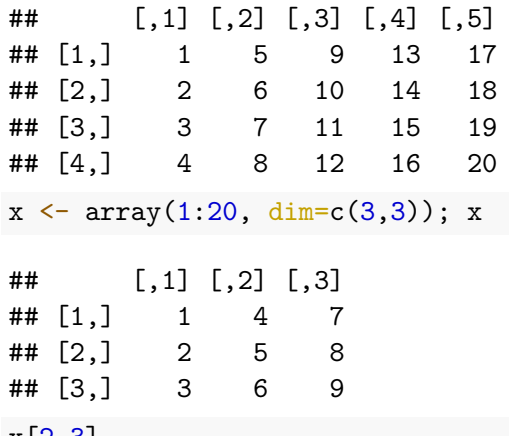

x[2,3]

## [1] 8

 $m = matrix(1:9, nrow = 3, ncol = 3);$  $\#$  [,1] [,2] [,3] ## [1,] 1 4 7 ## [2,] 2 5 8 ## [3,] 3 6 9  $m1 = matrix(1:9, nrow=3, byrow=TRUE); m1$  $\#$  [,1] [,2] [,3] ## [1,] 1 2 3 ## [2,] 4 5 6 ## [3,] 7 8 9

Elements can be accessed as **var[row, column]**

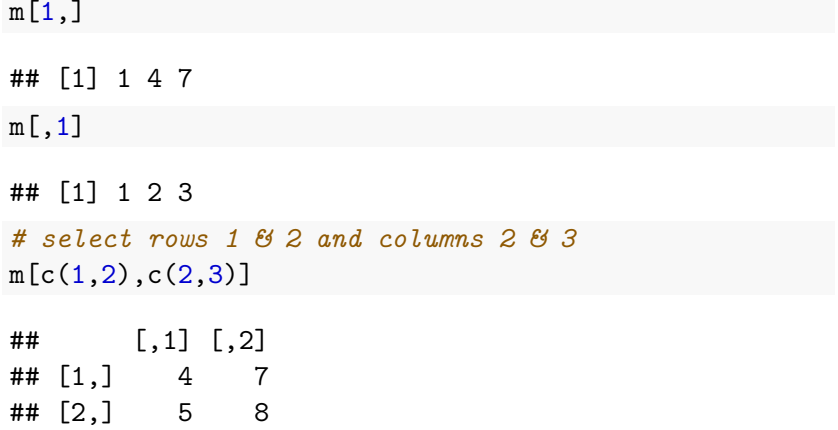

 $\blacktriangleright$  List

```
x = c(5, 6, 7, 2, 3, 7)v = c("a", "b", "c")m = matrix(1:4, nrow = 2, ncol = 2)1 \le - list("id" = x, "nace" = v, "m" = m)
l
```

```
## $id
## [1] 5 6 7 2 3 7
##
## $nace
## [1] "a" "b" "c"
##
## $m
\# [, 1] [, 2]\# [1,] 1 3
\# [2,] 2 4
```
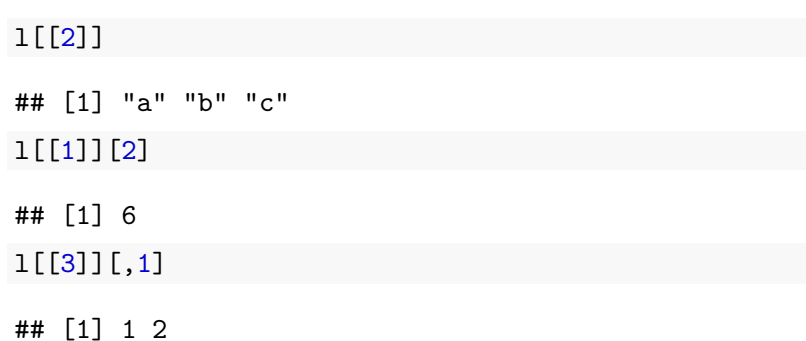

A data frame is a list with class "data.frame".

```
id = c(1, 2, 3)nace = c("a", "b", "c")emp = c(10, 5, 8)df = data.frame(ent ID=id, NACE=nace, num emp=emp)df
```
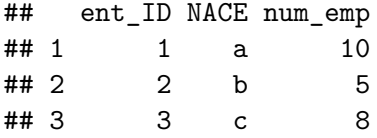

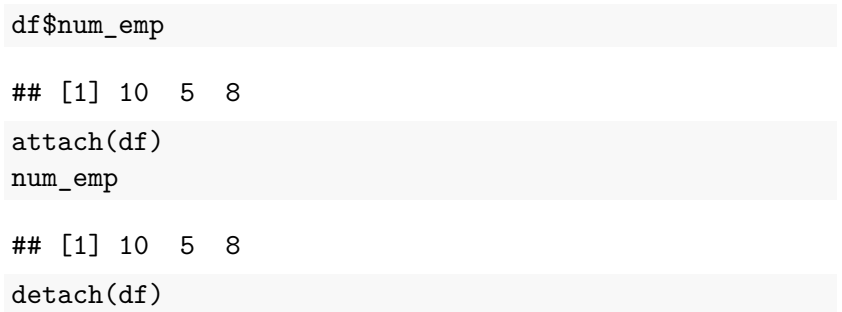

Conditional execution: if statements

```
if (test_expression) {
  statement
}
```

```
x \le -5if(x > 0)print("Positive number")
}
```
## [1] "Positive number"

Conditional execution: if... else statements

```
if (test_expression) {
statement1
} else {
statement<sub>2</sub>
}
```

```
x \leftarrow -5if(x > 0)print("Non-negative number")
} else {
print("Negative number")
}
```
## [1] "Negative number"

Repetitive execution: for loops, repeat and while

```
for(i in 1:5) {
  x1 \leftarrow i \uparrow 2print(x1)
}
## [1] 1
## [1] 4
## [1] 9
```

```
## [1] 16
## [1] 25
```

```
x \leftarrow 1repeat{
 print(x)
  x = x+1if (x == 5)break
                }
      }
## [1] 1
## [1] 2
## [1] 3
## [1] 4
```

```
i \leq 1while (i < 6) {
print(i)
    i = i+1}
```
## [1] 1 ## [1] 2 ## [1] 3 ## [1] 4 ## [1] 5

```
▶ Writing your own functions. Syntax:
func_name <- function (argument) {
statement
}
# function to print x raised to the power y
pow \leq function(x, y) {
  result \leftarrow x^v
  print(paste(x, "raiseed to the power", y, "is", result))}
pow(x = 2, y = 2)## [1] "2 raised to the power 2 is 4"
```
Plot data: plot() function

pres\_data = pressure head(pres\_data)

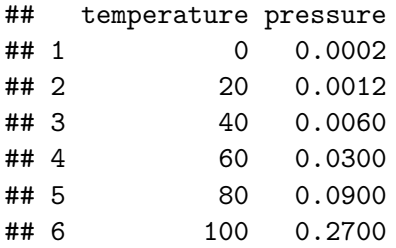

#### plot(pres\_data)

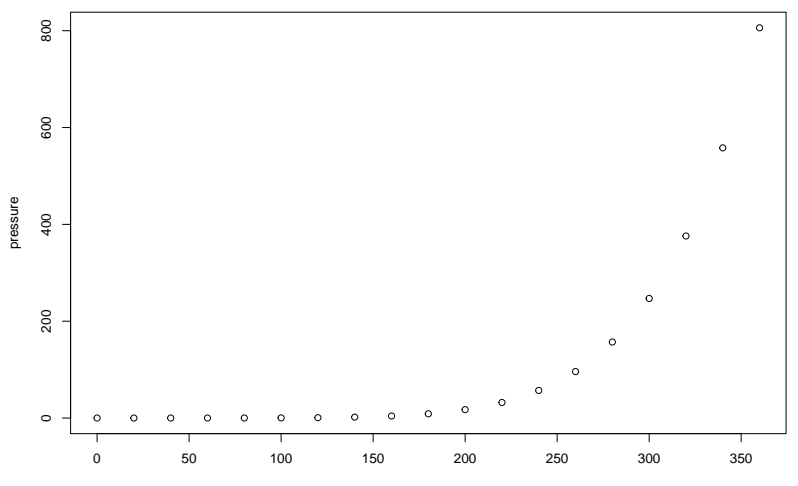

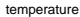

*# Define the cars vector with 5 values* cars  $\leq c(1, 3, 6, 4, 9)$ *# Graph cars using blue points overlayed by a line* plot(cars, type="o", col="blue") *# Create a title with a red, bold/italic font* title(main="Autos", col.main="red", font.main=4)

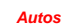

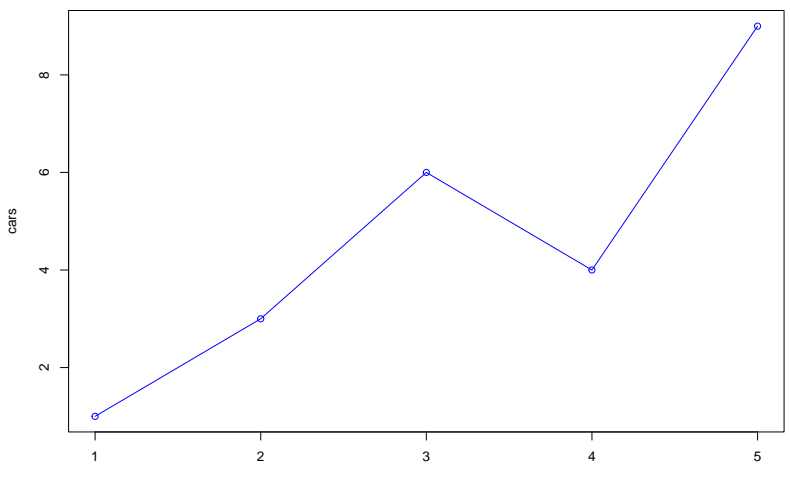

Index

To read an entire data frame directly, the external file will normally have a special form.

```
HousePrice <- read.table("data.txt")
HousePrice
```
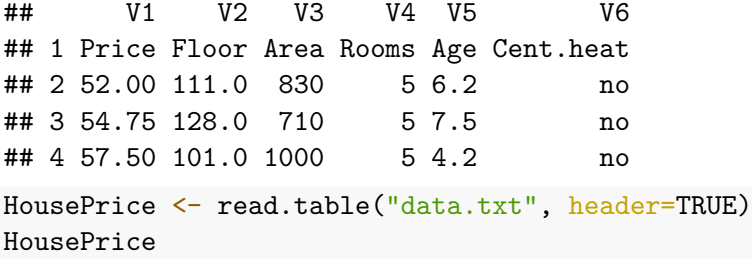

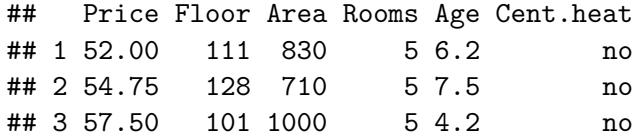

new\_df <- data.frame(HousePrice, price\_one = HousePrice\$Price / HousePrice\$Rooms) new\_df

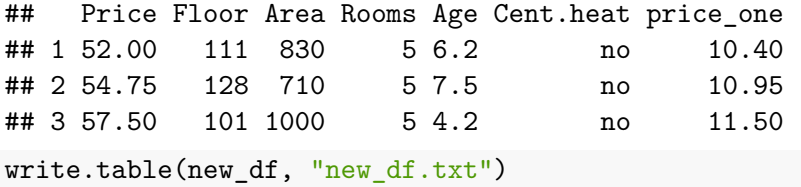

```
# csv files
df <- read.csv('file.csv')
write.csv(df, 'file.csv')
```

```
#Rdata files
save(df, file = 'file.Rdata')load('file.RData')
```

```
▶ Import Spreadsheets
```

```
read excel(path, sheet = NULL)# Specify which sheet to read by position or name.
```

```
excel sheets(path)
# Get a vector of sheet names.
```
- ▶ "R Data Import/Export" by R Core Team <https://cran.r-project.org/doc/manuals/r-release/R-data.pdf>
- ▶ possible to import different data formats and types

# R Data Import (example)

```
library(readxl)
excel sheets("data.xlsx")
```
## [1] "duomenys" "Sheet1" "Sheet2" "Sheet3" "Sheet4"  $data = read\_excel("data.xlsx", sheet = "data")$ head(data)

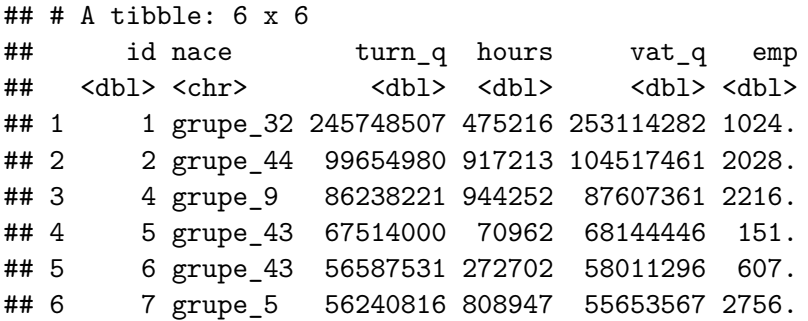

## Reading. Conferences

- ▶ **R bloggers:** <https://www.r-bloggers.com/>
- ▶ **The R Journal:** <https://journal.r-project.org/>
- ▶ **useR! International R User Conference:** <https://www.r-project.org/conferences/>
- ▶ **The R Project The Use of R in Official Statistics:** [https://r-project.ro/conferences.html#uRos\\_Conferences;](https://r-project.ro/conferences.html#uRos_Conferences) <https://github.com/uRosConf>
- ▶ **RStudio** -> Tab **Tutorial**

## Useful to know

- ▶ **Graphs with R**: **<https://r-graph-gallery.com/index.html>**
- ▶ The **Tidyverse** is an opinionated collection of R packages designed for data science: **<https://www.tidyverse.org/>**
- ▶ Fast aggregation of large data package **data.table**: **<https://rdatatable.gitlab.io/data.table/>**
- ▶ Shiny is an R package that makes it easy to build interactive web apps straight from R: **<https://shiny.rstudio.com/>**
- ▶ **R Markdown** for interactive documents: **<https://rmarkdown.rstudio.com/>**
- ▶ R interface to Apache Spark (**sparklyr**): **<https://spark.rstudio.com/>**
- ▶ **Databases with R: <https://cran.r-project.org/web/views/Databases.html>**
- ▶ **RStudio Cloud:<https://posit.cloud/>**

Use R

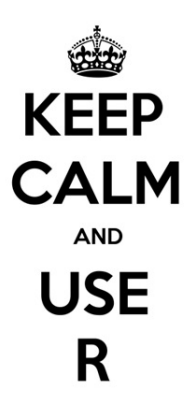

keep-calm.net
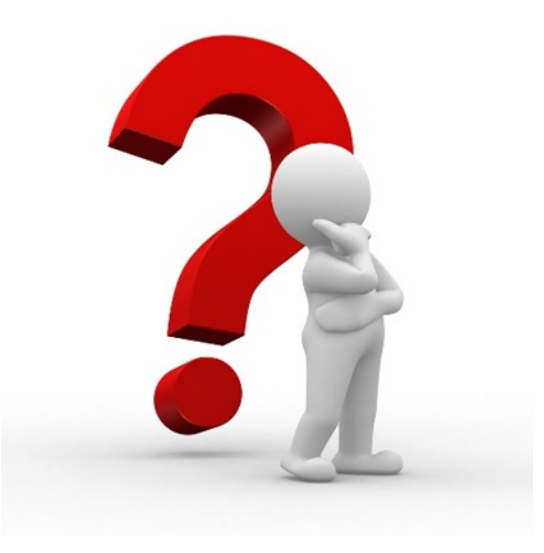